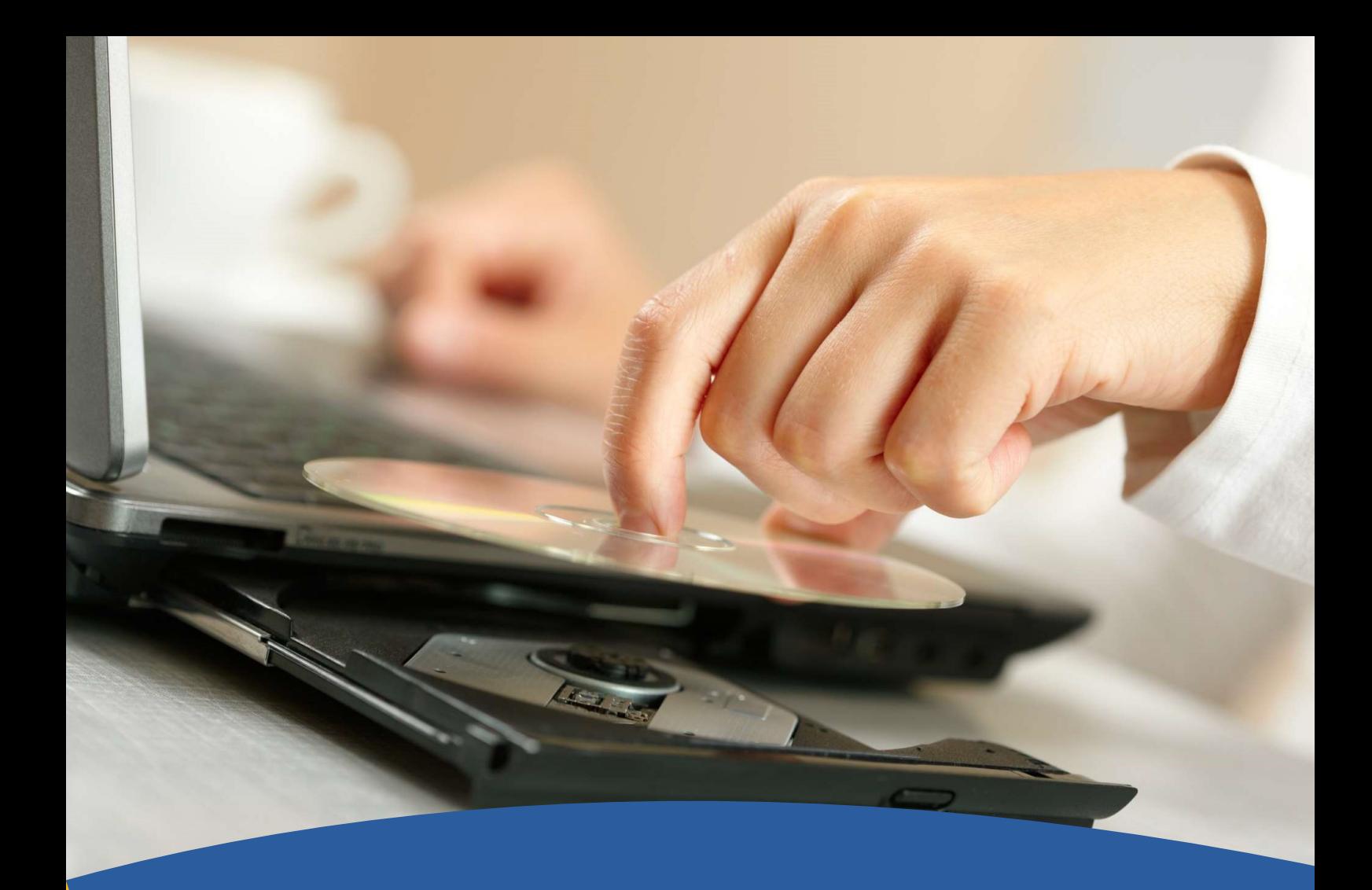

**ÉCMA** 

Installation Manual Page 0

**Institute of Certified<br>Management Accountants of Sri Lanka** Incorporated by parliament Act No 23 of 2009<br>Successor to the Society of Certified Manageme ent Accountants of Sri Lanka

## Installation Manual

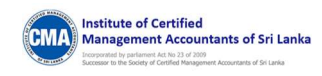

## Installing the Offline Mock test application

There are two methods to run the Offline Mock test application:

**1. Through the web portal:** The installation package will be provided as a zip file. This zip file needs to be downloaded from the web portal. The user can extract the zip file into a folder and run the "PearsonVueCMA.exe" file to start the test.

## Installation through the Set-up Zip File

- Click on the installation set-up zip file.
- The zip file gets downloaded to your system.
- You need to extract the zip file into your hard drive/hard disk.

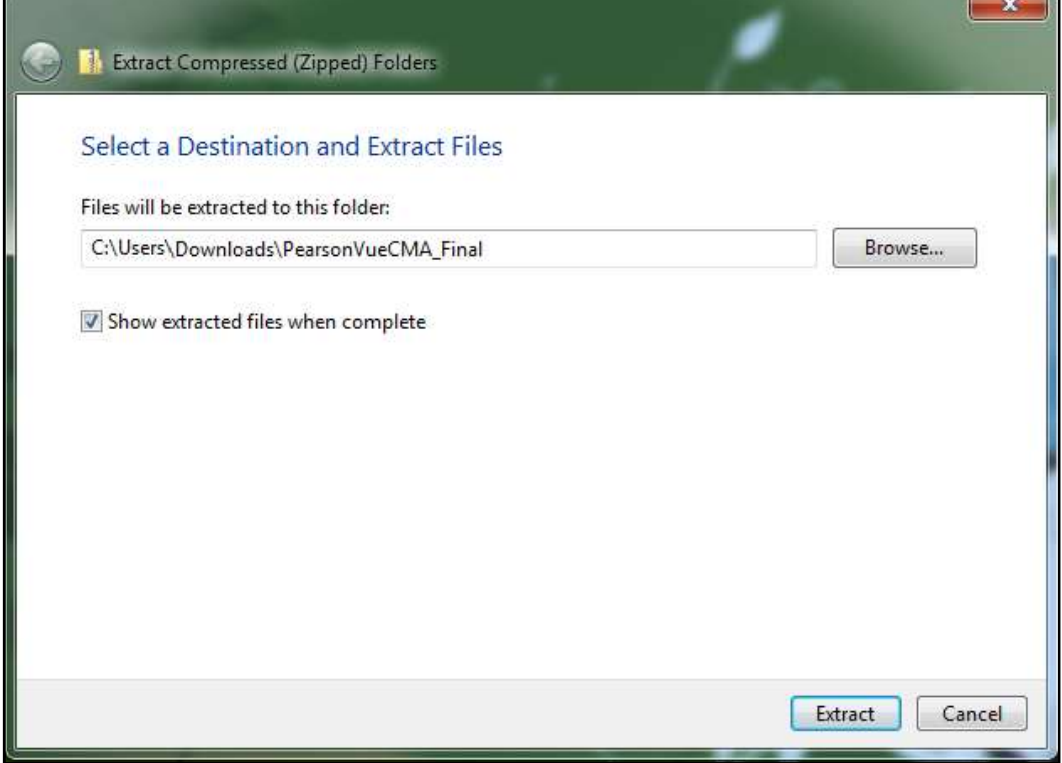

- Click on the **Extract** button.
- The screen displays the extract progression pop-up box.
- Once the extract process gets completed, you need to the respective hard drive and click on the set-up file (PearsonVueCMA.exe).

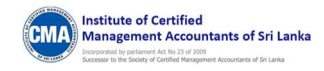

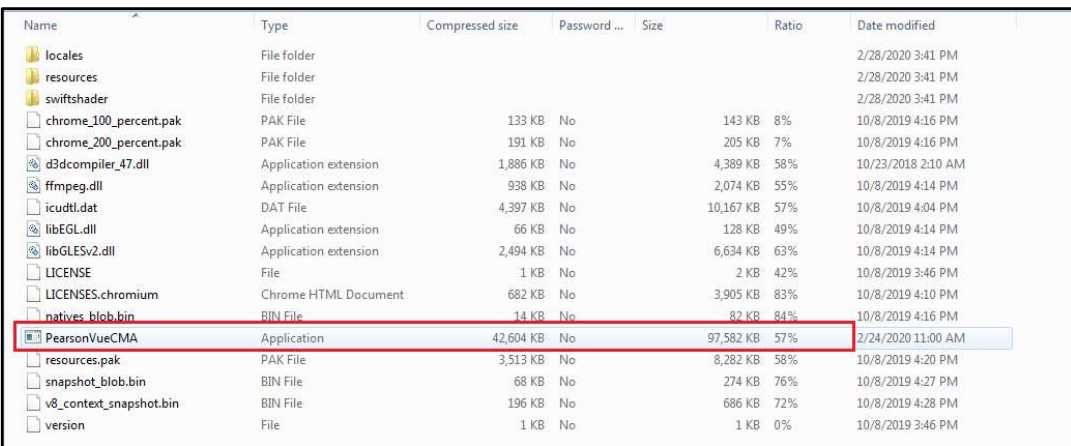

 On click of this set-up file (PearsonVueCMA.exe), you will be navigated to the Pearson Vue application dashboard as shown in the below image.

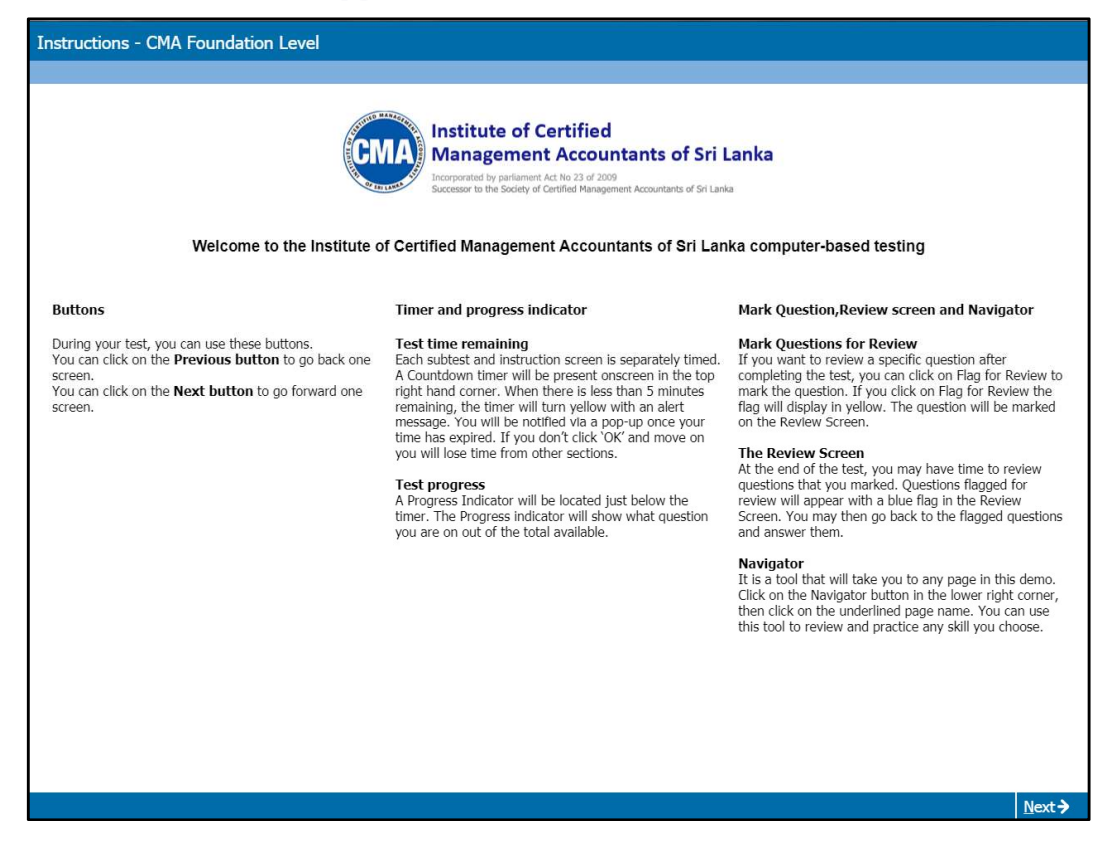

2. Through CD/ DVD: If the installation folder or zip was provided on a CD/DVD, then you may open the folder from the CD/DVD and directly run the "PearsonVueCMA.exe" file to start the test.